**ACHTUNG!** Diese Seite wird nicht mehr länger gepflegt. Wechselt auf die englischsprachige Seite für eine aktuelle Anleitung (Link unten links).

# **Verbindungen zu Netzer**

## **Verbindungsdaten**

Als Anlaufpunkt muss zunächst der Netzer im Netzwerk lokalisiert werden. Wesentlich ist dabei die IP-Adresse oder der Name des Netzers. Genaueres dazu findet sich in der Rubrik [Der Netzer ist da,](http://www.mobacon.de/wiki/doku.php/de/netzer/start) [was nun?.](http://www.mobacon.de/wiki/doku.php/de/netzer/start)

Desweiteren wird zwischen drei Verbindungspunkten auf einem Netzer unterschieden:

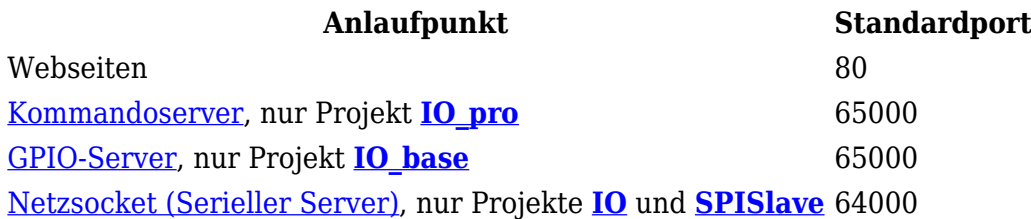

Alle Standardports können beliebig geändert werden.

### **Mittels Terminalprogramm**

Oft muss nur schnell eine serielle Verbindung getestet werden oder ein paar GPIOs ausgelesen werden. Dann empfielt es sich, eine Verbindung mit einem Terminalprogramm zu einem der Netzer Anlaufpunkte aufzubauen.

#### **Unter Windows**

Unter WindowsXP stand mit Hypterminal ein Programm zur Verfügung, womit Verbindungen über TCP/IP aufgebaut werden können.

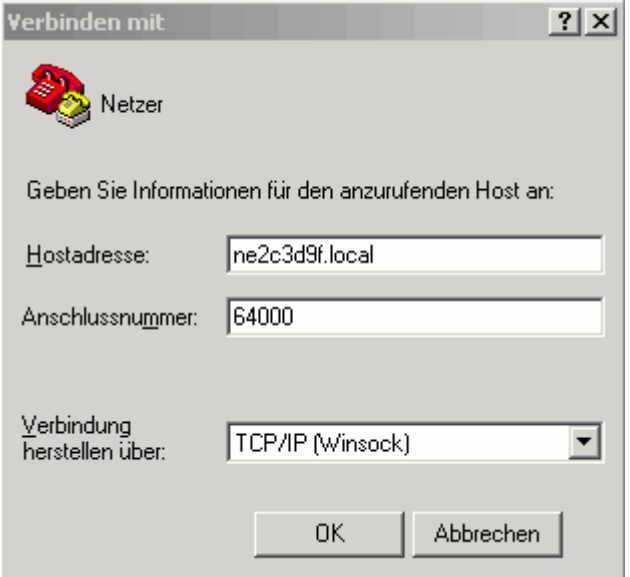

Eine Alternative zu Hyperterminal ist **[PUTTY](http://www.chiark.greenend.org.uk/~sgtatham/putty)**. Weitere Möglichkeiten finden sich [hier](http://www.mobacon.de/wiki/doku.php/de/netzer/links#tools).

Bei Verwendung von **[com0com](http://com0com.sourceforge.net)** und den im com0com-Paket enthaltenen **com2tcp** kann jedes beliebige Terminalprogramm verwendet werden. Es müssen also nicht zwingend Telnet- oder TCP/IP-Sockets verwendet werden. Das ist inbesondere dann wichtig, wenn binäre Daten empfangen und versendet werden sollen.

com2com richtet ein Paar virtueller COM-Ports ein, welche dann intern miteinander verbunden sind. Diese heißen z.B. CNCA0 und CNCB0. Ein Terminalprogramm kann beispielsweise mit CNCA0 verbunden werden. Gesendete Zeichen sind auf CNCB0 sichtbar, auf CNCB0 gesendete Zeichen werden im Terminalprogramm empfangen.

Mittels com2tcp kann an CNCB0 eine TCP/IP-Verbindung mit dem Netzer gebunden werden.

Diese [Anleitung](http://com0com.sourceforge.net/doc/UsingCom0com.pdf) (in Englisch) beschreibt wichtige Details zur Installation und Handhabung.

#### **Verbindungsaufbau mit com2tcp**

- 1. Kommandozeile öffnen (Start-Menü, Ausführen, dann cmd eingeben)
- 2. Eingabe: com2tcp --ignore-dsr \\.\CNCA0 ne2c3d9f.local 64000 Daten entsprechend anpassen. Anstatt des Namens kann auch die IP-Adresse des Netzers verwendet werden.

 From: <http://www.mobacon.de/wiki/>- **MoBaCon Wiki**

Permanent link: **<http://www.mobacon.de/wiki/doku.php/de/netzer/connection>**

Last update: **2014/02/09 13:32**

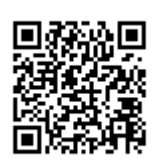